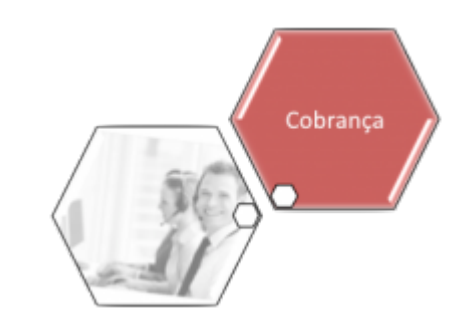

# **Manter Imóvel em Cobrança Administrativa**

O objetivo desta funcionalidade é remover um ou mais imóveis que estão em cobrança administrativa. Ela pode ser acessada via Menu de Sistema pelo caminho: **[GSAN](https://www.gsan.com.br/doku.php?id=ajuda:pagina_inicial) > [Cobrança](https://www.gsan.com.br/doku.php?id=ajuda:cobranca) > [Cobrança por Resultado](https://www.gsan.com.br/doku.php?id=ajuda:cobranca:cobranca_por_resultado) > Manter Imóvel em Cobrança Administrativa** .

Feito isso, o sistema visualiza a tela abaixo:

#### **Observação**

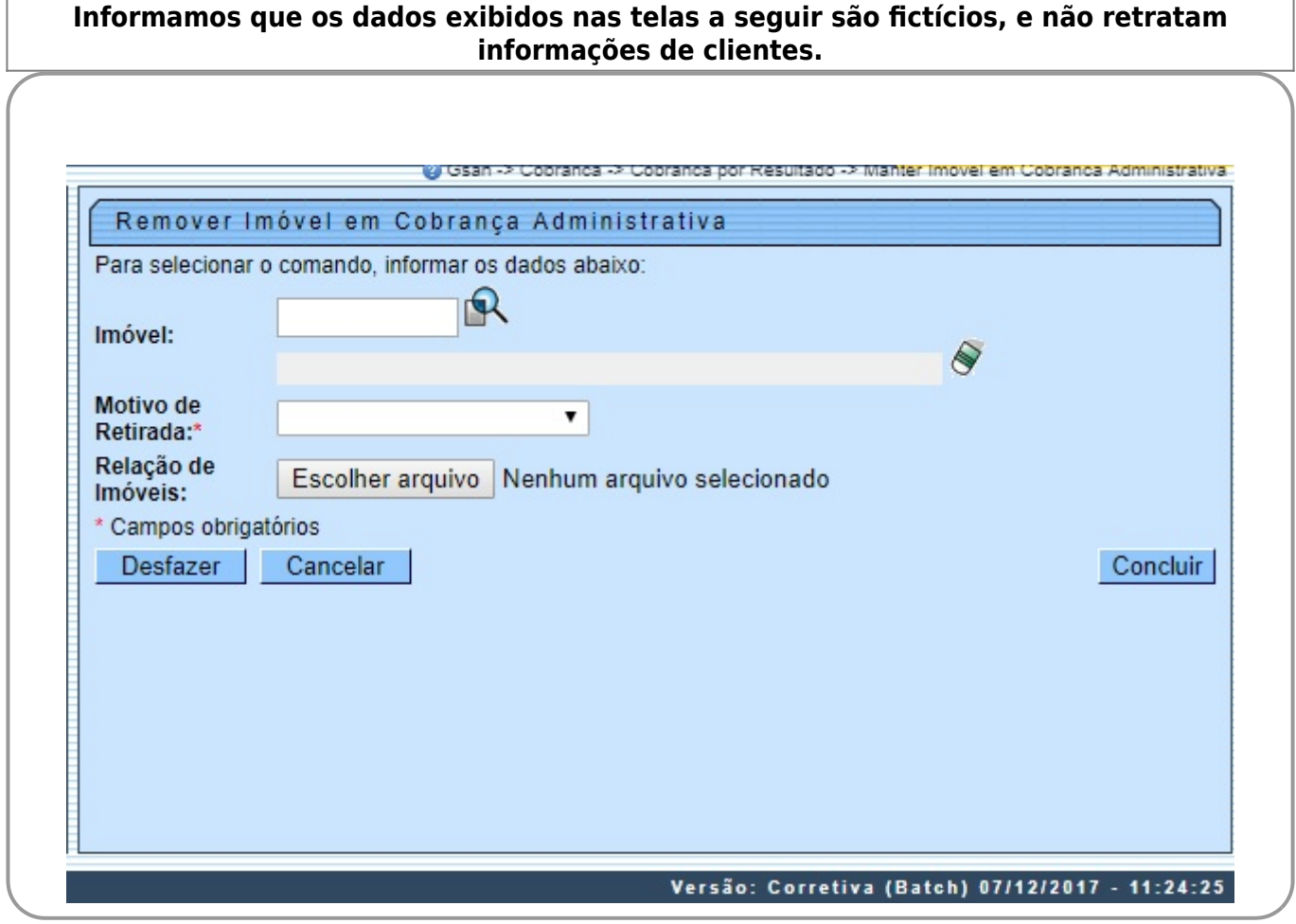

Acima, informe os dados necessários para realizar a remoção da cobrança administrativa (para detalhes sobre o preenchimento dos campos clique **[AQUI](#page-1-0)**).

Por solicitação da **Casal**, foi criada uma opção para informar uma lista de imóveis que serão retirados de cobrança administrativa. O arquivo terá que ser do tipo .txt. Para escolher, basta indicar o seu caminho através do botão **Escolher arquivo**. Depois de preencher os campos necessários, clique em **Concluir** | O sistema efetua algumas validações:

• Verificar preenchimento dos campos:

⚬

 $\Omega$ 

Caso o usuário não informe ou selecione o conteúdo de algum campo necessário à remoção da cobrança administrativa, o sistema exibe a mensagem: Informe «nome do campo que não foi preenchido ou selecionado».

• Verificar a extensão e validação do arquivo:

 $\bullet$ Caso o arquivo não corresponda à extensão .txt, o sistema exibe a mensagem: Formato do arquivo «nome do arquivo » inválido, limpando o campo **Relação de Imóveis** e retornando para o passo correspondente no fluxo principal.  $\sim$ 

Caso contrário, isto é, caso o nome do arquivo (incluindo a extensão) possua mais do que 100 caracteres, o sistema exibe a mensagem: Nome do arquivo «nome do arquivo » inválido. O nome do arquivo deve possuir até 100 caracteres. Em seguida, limpa o campo **Relação de Imóveis** e retorna para o passo correspondente no fluxo principal.

Caso contrário, ou seja, caso o arquivo esteja sem dados, o sistema exibe a mensagem: Arquivo «nome do arquivo » sem dados, limpando o campo **Relação de Imóveis** e retornando para o passo correspondente no fluxo principal.

 $\bullet$ Caso contrário: caso o arquivo não seja composto apenas por registros numéricos de até 10 posições separados por uma quebra de linha, o sistema exibe a mensagem: Arquivo «nome do arquivo » com dados inválidos. Depois, limpa o campo **Relação de Imóveis** e retorna para o passo correspondente no fluxo principal.

• Verificar existência dos imóveis na lista informada:

 $\bullet$ Caso não exista, o sistema exibe a mensagem: Imóvel na linha «linha do imóvel» inexistente. •

Verificar sucesso da operação:

 $\bullet$ Caso o código de retorno da operação efetuada no banco de dados seja diferente de zero, o sistema exibe a mensagem conforme o código de retorno.

# **Tela de Sucesso**

<span id="page-1-0"></span>Sucesso O(s) imóvel(eis) foi(ram) removido(s) de cobrança administrativa com sucesso **Menu Principal** Remover outro imóvel de cobrança administrativa

# **Preenchimento dos Campos**

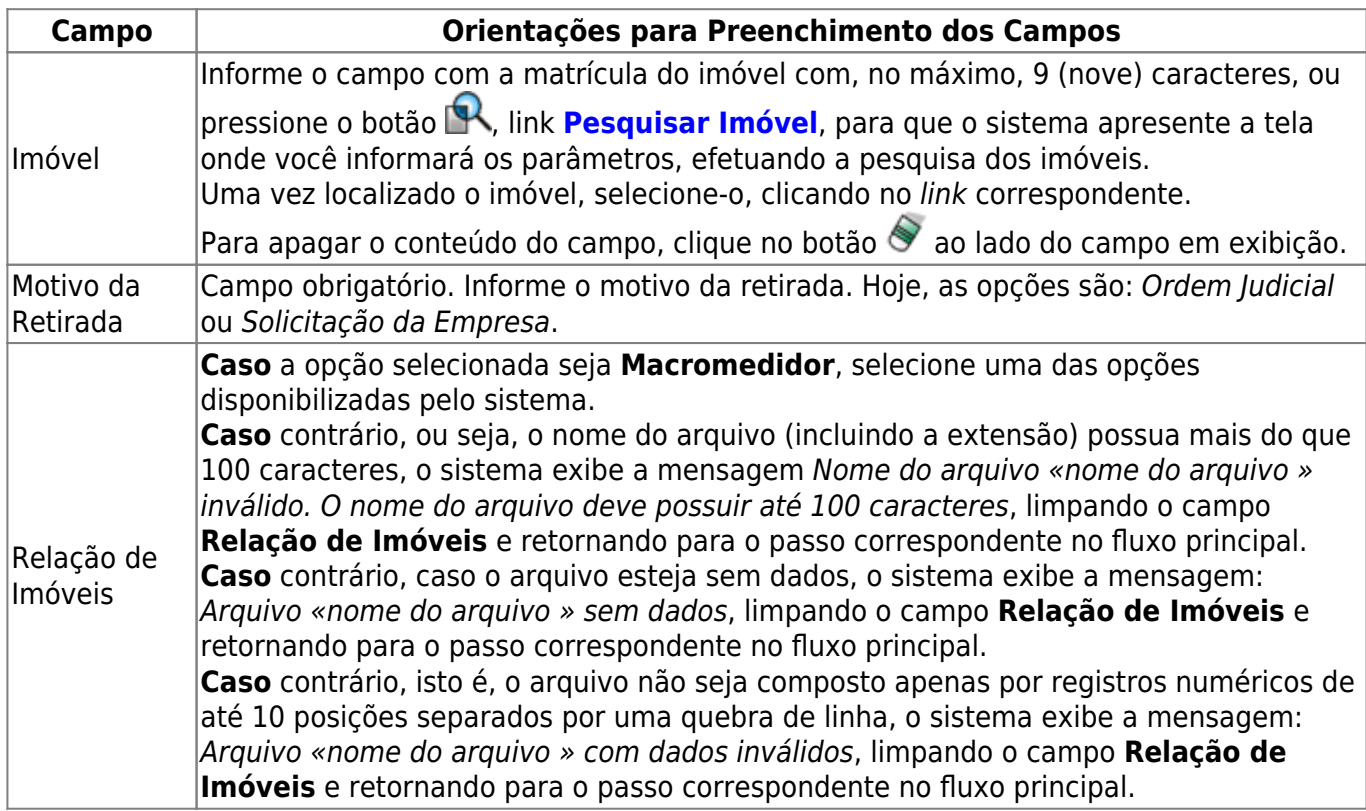

### **Funcionalidade dos Botões**

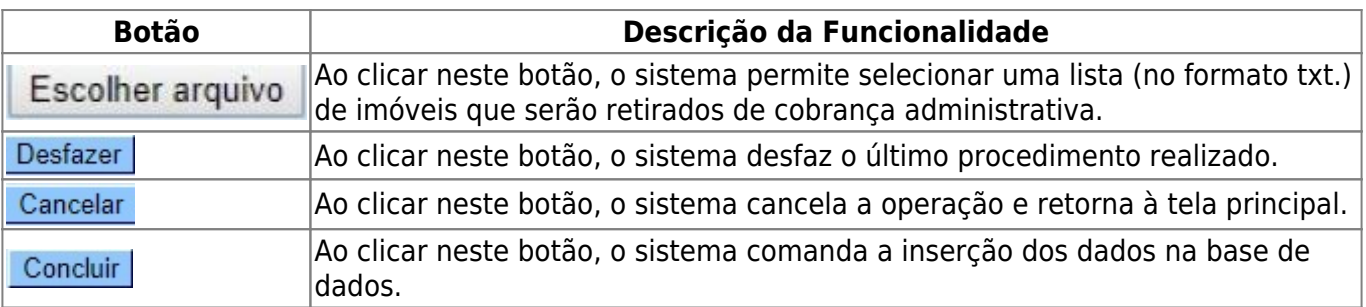

### **Referências**

**[Manter Imóvel em Cobrança Administrativa](https://www.gsan.com.br/doku.php?id=postgres:cobranca:uc1843)**

#### **Termos Principais**

#### **[Cobrança](https://www.gsan.com.br/doku.php?id=ajuda:cobranca)**

#### **[Cobrança por Resultado](https://www.gsan.com.br/doku.php?id=ajuda:cobranca:cobranca_por_resultado)**

Clique **[aqui](https://www.gsan.com.br/doku.php?id=ajuda)** para retornar ao Menu Principal do GSAN.

From:

<https://www.gsan.com.br/>- **Base de Conhecimento de Gestão Comercial de Saneamento**

Permanent link:

 $\pmb{\times}$ **[https://www.gsan.com.br/doku.php?id=ajuda:cobranca:manter\\_imovel\\_em\\_cobranca\\_administrativa](https://www.gsan.com.br/doku.php?id=ajuda:cobranca:manter_imovel_em_cobranca_administrativa)**

Last update: **12/12/2017 18:47**